Unrestricted

# **Using Net-Inspect to create features for DSQR Log**

 $\frac{1}{2}$  ST Engineering Aerospace

Middle River Aerostructure Systems

### **This video will demonstrate creating features from your existing FAIR Form 3 so you can record measurements to MRAS**

**(The part used for video is demonstration part – no sensitive data)**

Middle River Aerostructure Systems

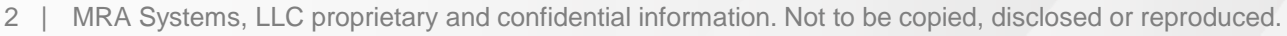

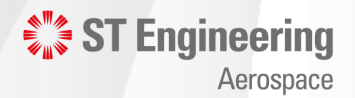

#### **Open Form 3 for your existing FAIR**

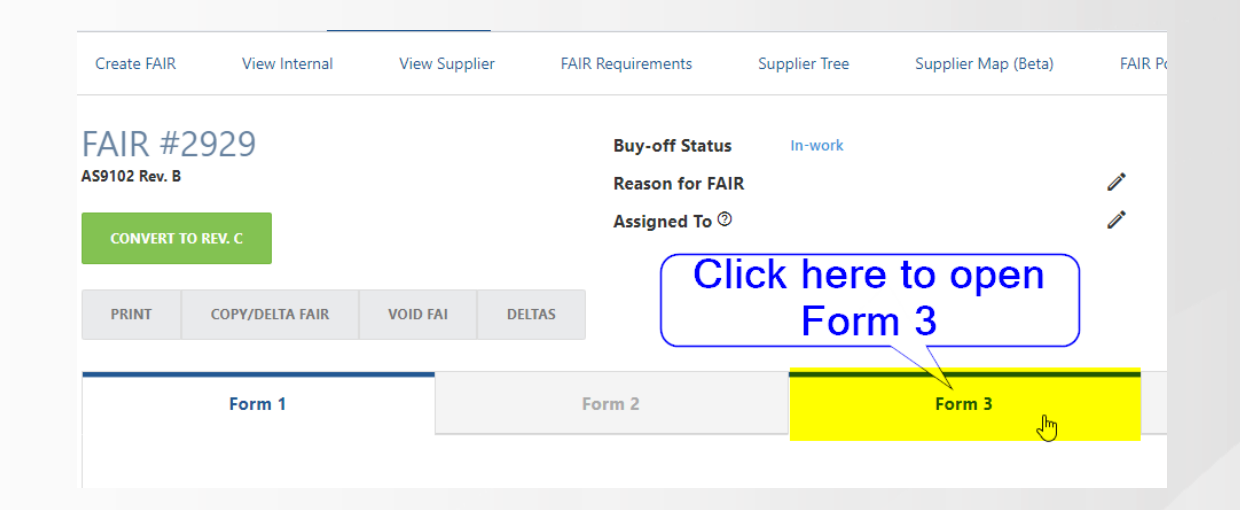

Middle River Aerostructure Systems

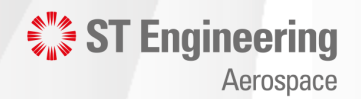

#### **Click on Update Inspection Plan**

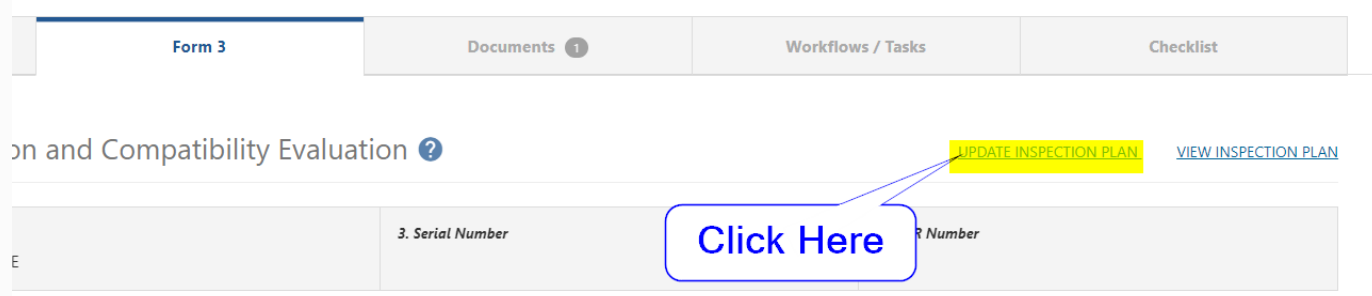

Middle River Aerostructure Systems

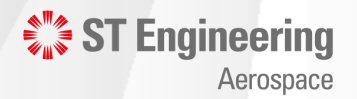

#### **Click on View Inspection Plan**

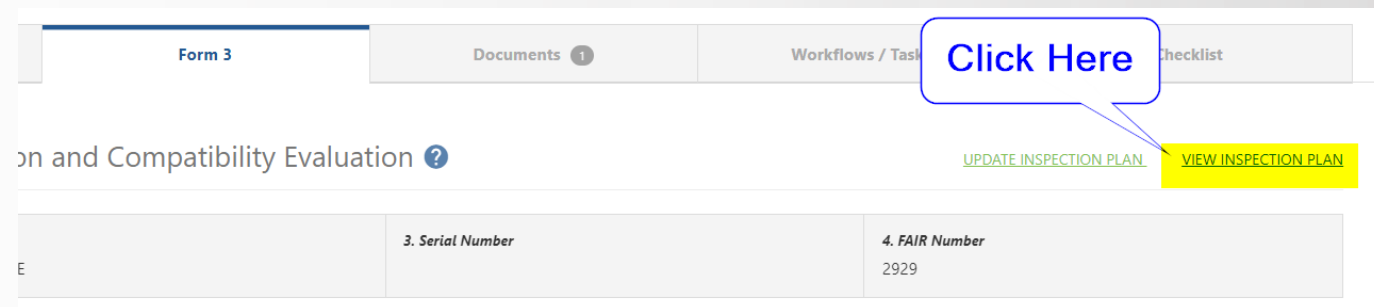

Middle River Aerostructure Systems

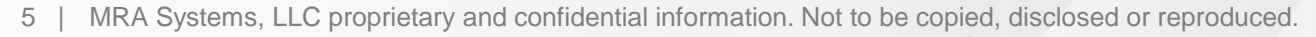

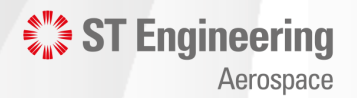

#### **Select all the Features that need to be inspected**

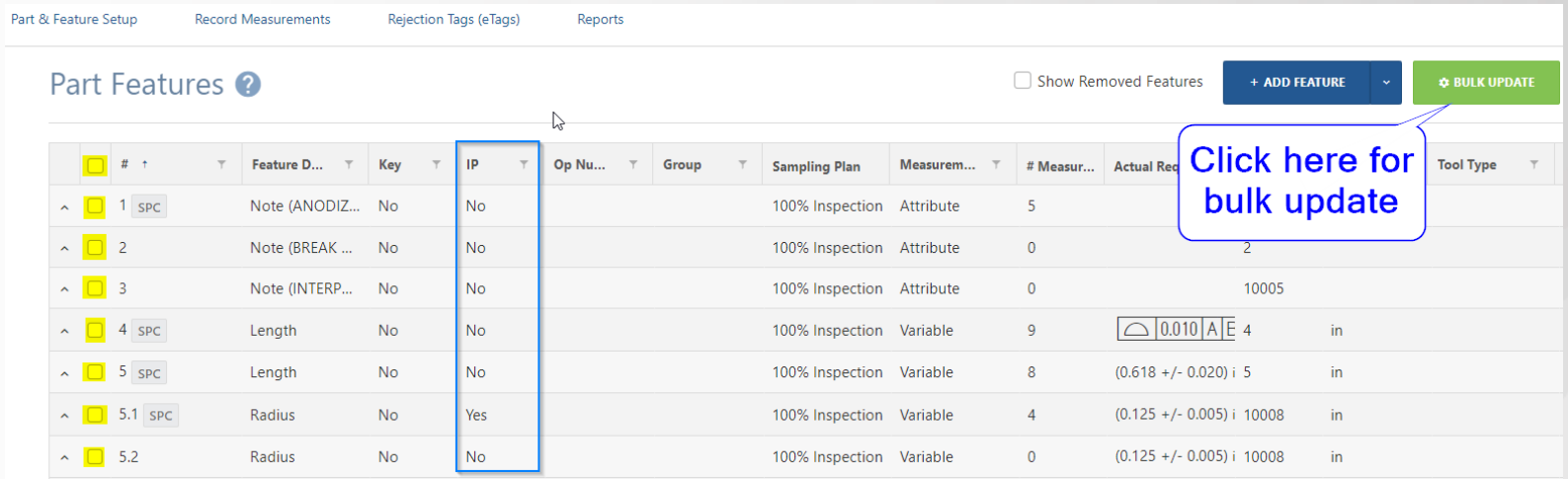

Middle River Aerostructure Systems

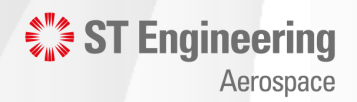

#### **Apply setting to confirm feature will be used on Inspection Plan**

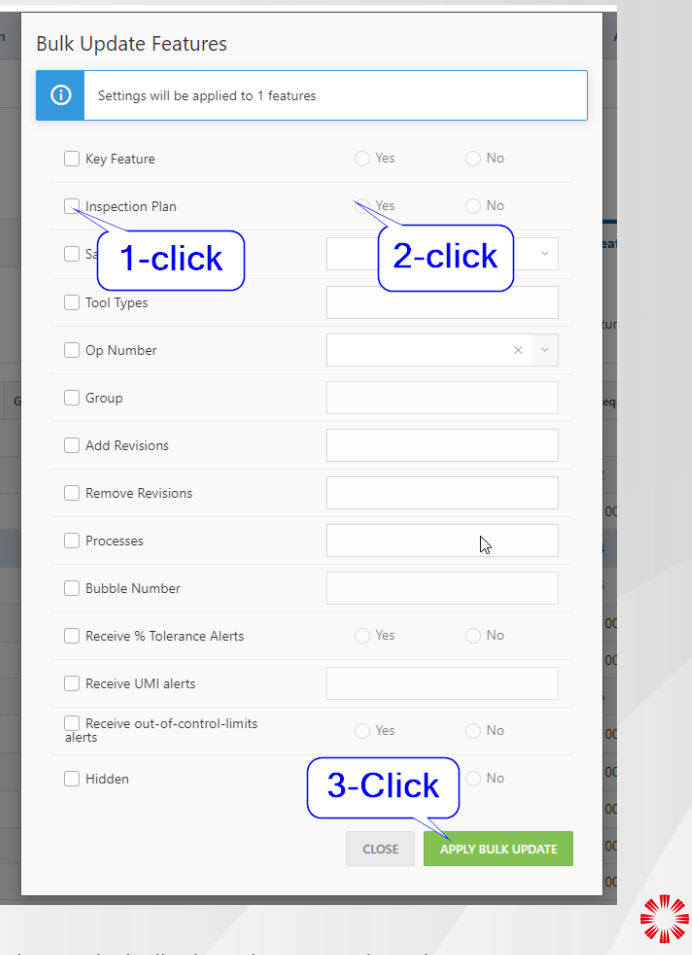

**ST Engineering** 

Aerospace

Middle River Aerostructure Systems

#### **Open each Feature and define Sampling Plan and any other details**

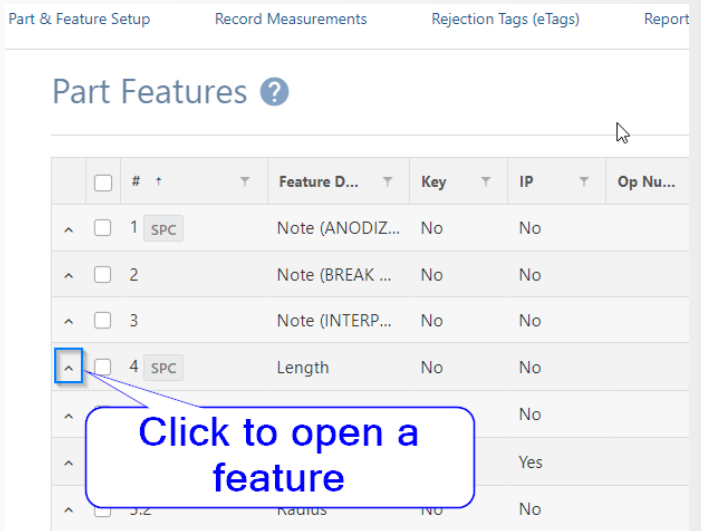

Middle River Aerostructure Systems

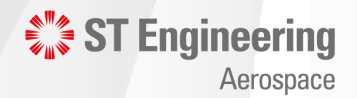

#### **Selecting the Sampling Plan and modifying any needed details**

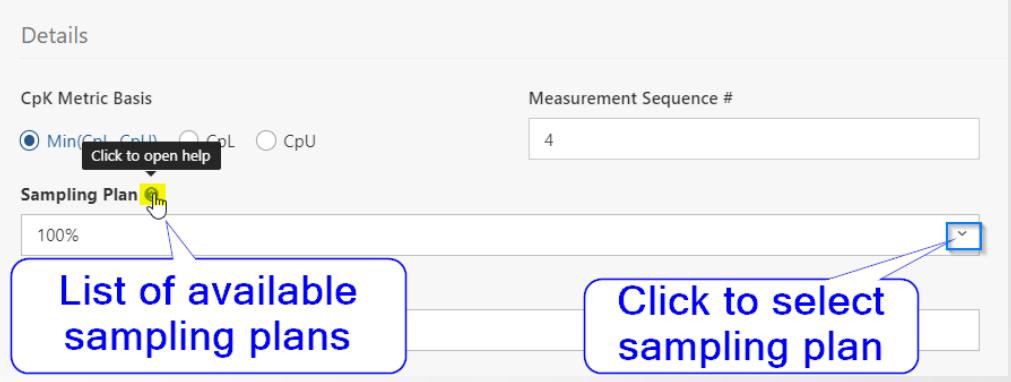

Middle River Aerostructure Systems

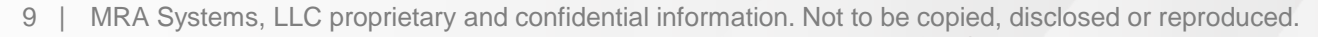

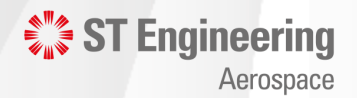

Unrestricted

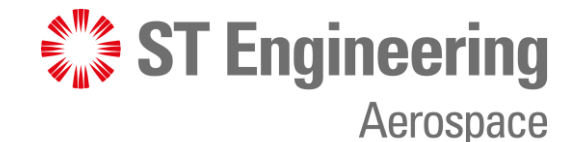

**Thank You** 

**If you need further assistance, please contact the Net-Inspect help desk [helpdesk@net-inspect.com](mailto:helpdesk@net-inspect.com) or your MRAS quality rep**

Middle River Aerostructure Systems MRA Systems, LLC proprietary and confidential information. Not to be copied, disclosed or reproduced.